# Notice d'utilisation Application Dongle Bluetooth Eliwell Air

- 1- Installer le Dongle Bluetooth sur le port TTL du régulateur.
- 2- Installer l'application Eliwell Air via l'AppleStore ou GooglePlay.
- 3- Mettre son Smartphone en mode Bluetooth
- 4- Ouvrir l'application
- 5- Accepter les conditions d'utilisation en choisissant la langue de l'application.
- 6- Cliquer sur le + pour ajouter et appairer le dongle.
- 7- Mettre Connecter en « OUI »
- 8- Sélectionner le dispositif qui est reconnu avec le mot de passe : 123456 ou 000000.

Une position vous sera demander afin de localiser le régulateur.

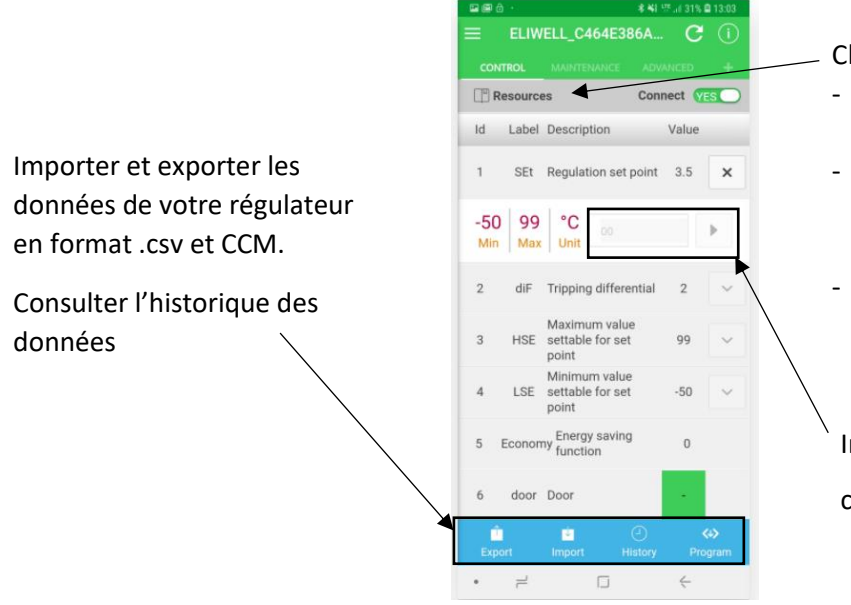

liquer dans ressources puis sélectionner :

- Paramètres : point de consigne, différentiel, type de dégivrage, durée du dégivrage (modifiable).
- **Ressources :** Sonde d'ambiance, sonde de dégivrage, alarme sondes, alarme de température (non modifiable).
- **Commandes :** On/Off régulateur, activation/désactivation mode économie d'énergie, Activation dégivrage manuel.

ndiquer la valeur que vous voulez modifier dans la case puis cliquer sur touche

## Screenshot de l'application :

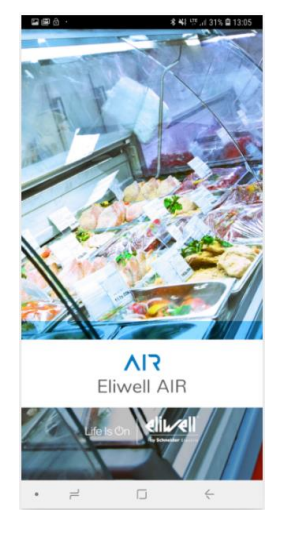

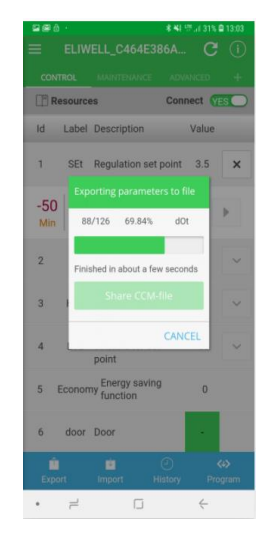

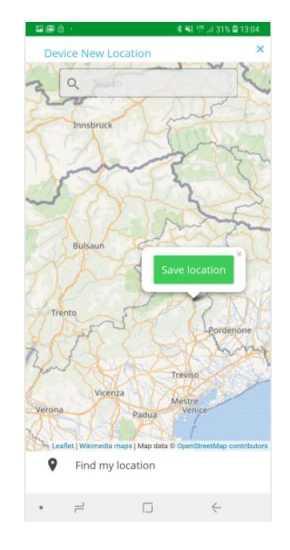

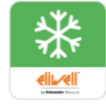

## Dongle DT LOG Bluetooth Eliwell Air

### Configuration de l'enregistrement :

Aller dans l'onglet Programmation, sélectionner l'intervalle d'enregistrement et les ressources à visualiser.

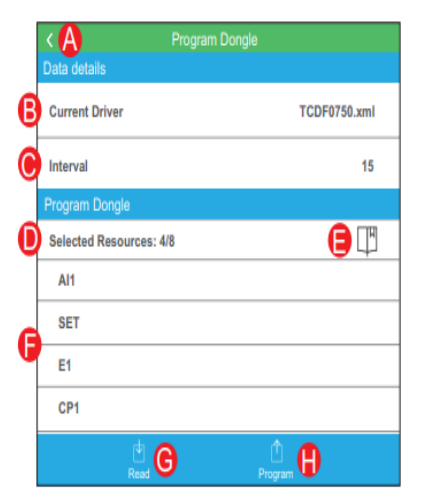

#### **Légende :**

B : Driver de l'appareil

A : Retour en arrière

- C : Intervalle d'enregistrement en minutes
- D : Nombre de ressource sélectionnées (Maximum 8)
- E : Choix de la ressource à visualiser
- F : Liste des ressources
- G : Visualisation des ressources actuels
- H : Confirmation des ressources et de la configuration pour commencer l'enregistrement

### Récupération des données :

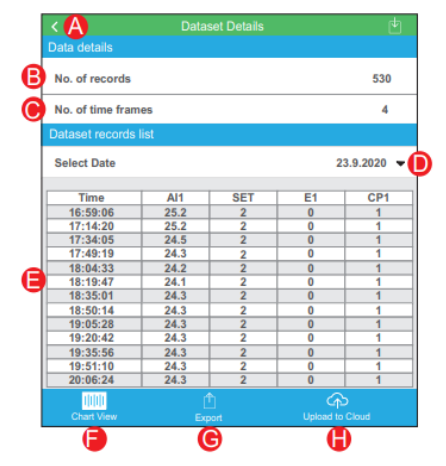

#### **Légende :**

- A : Retour en arrière
- B : Nombre d'enregistrements télécharger
- C : Intervalle d'enregistrement en minutes
- D : Sélection de la date d'enregistrement
- E : Affichage des données sous format tableau
- F : Affichage des données sous format graphique
- G : Exporter les données sous format .csv
- H : Charger les données sur le Cloud

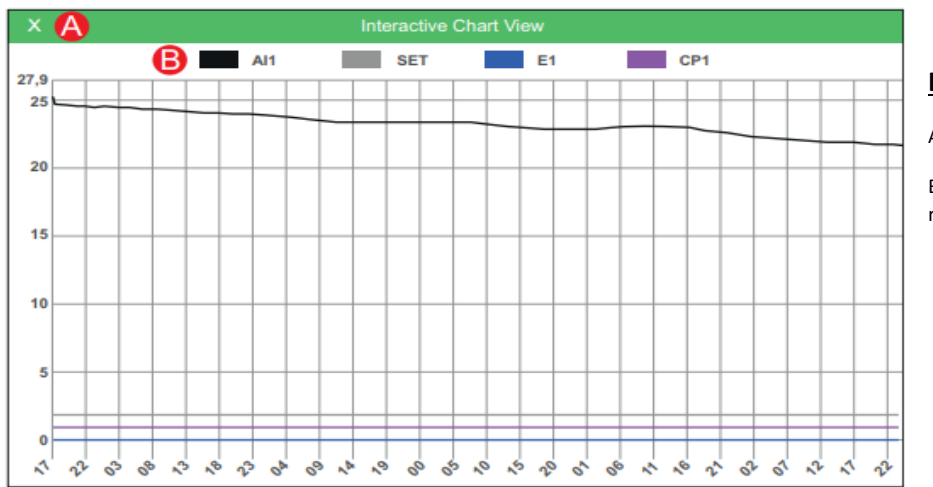

#### **Légende :**

A : Retour en arrière

B : Afficher ou cacher la ressource